## PowerVM LPM/SRR Automation Tool

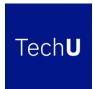

Bob Foster Senior Technical Staff Member IBM – Power Systems Lab Services

2018 IBM Systems Technical University October 2018 Rome

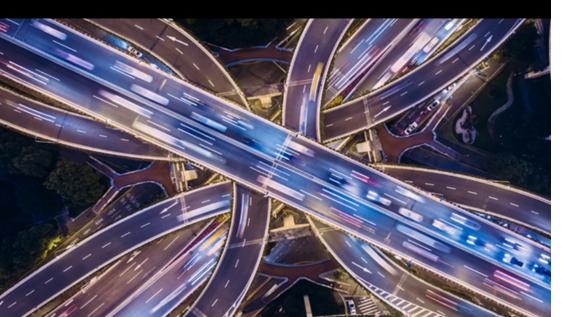

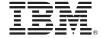

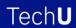

#### **Agenda**

Live Partition Mobility (LPM) and Simplified Remote Restart (SRR) Overview Overview of the PowerVM LPM/SRR Automation Tool
Learn the capabilities of the Tool
Bonus Slide – how to make your LPM more resilient even without the tool
Online resources for the tool
How to get the tool

### **Live Partition Mobility Overview**

## Move a running partition from one POWER server to another with no application downtime

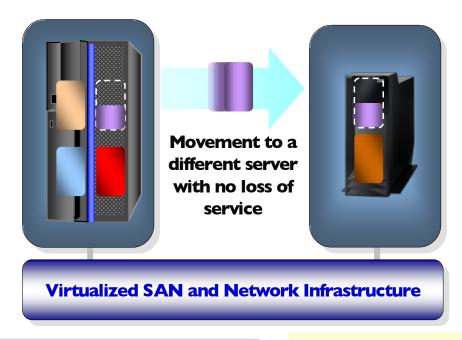

- ■Reduce planned downtime by moving workloads to another server during system maintenance
- Rebalance processing power across servers when and where you need it

#### **Live Partition Mobility evolution**

Released in Spring 2008 on Power 6 servers (over 10 years)

Has been enhanced continuously since then and supports Power7 and Power8 and Power9

Included with PowerVM Enterprise Edition

Ability to move from an older generation of server to the new generation of servers...i.e. Power6 to/from Power7, Power7 to/from Power8, Power6 to/from Power8, Power 8 to/from Power9, Power7 to/from Power9

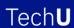

### **LPM Polling Questions**

- How many people have used LPM in the past 6 months?
- How many people have a version of this tool?

### Simplified Remote Restart (SRR) Overview

Move partitions from one POWER 8/9 server to another Power 8/9 when the server has crashed (aka unplanned outage)

Released in December 2014.

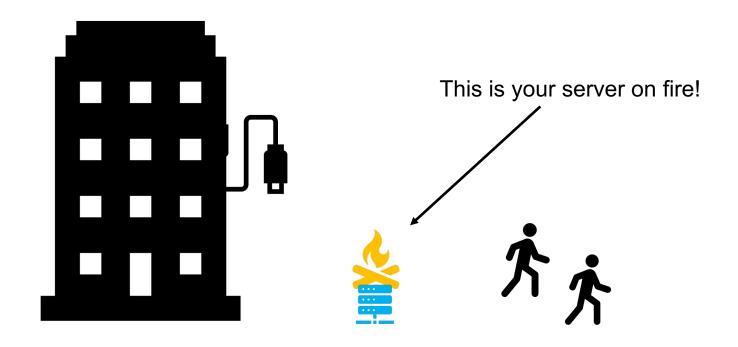

## Simplified Remote Restart (SRR) Enablement

If a partition is LPMable, it can be SRR'd if you click the "Simplified Remote Restart" checkbox on each partition's General Properties

•This checkbox must be clicked before the server crashes!!!!!

Virtualization Capabilities

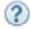

Resume

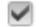

Simplified Remote Restart

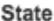

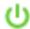

State U Remote Restartable

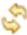

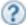

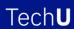

#### **SRR Polling Questions**

- How many people already knew of SRR before this TechU?
- How many people have Power8 and/or Power9 servers? (keep your hands up)
- How many people have enabled SRR on their P8/P9 servers?

#### **PowerVM LPM and SRR Tool History**

- This tool was released in 4Q2014. Over 350 customers worldwide have already adopted it. There is very high customer satisfaction with this tool.
- There have been 6 releases of the tool with each release supporting the new LPM and SRR features released in the base PowerVM. The tool has also been adding new capabilities to enhance the ease of use, adding advanced features, more automation, etc.
- With the SRR feature of Power8 and Power9 servers, this tool is becoming a must for any customer wanting to use SRR. There is no HMC GUI for SRR!

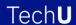

## PowerVM LPM and SRR Automation Design, Automate, Rollback

#### **Live Partition Mobility (LPM)**

- Design for maintenance and migration
  - Build a LPM plan for a maintenance window with control over VIO, HBA mappings, etc.
- Automate and accelerate mobility action
  - Schedule automated LPM operations or quickly move one or many partitions to another server in as few as 4 clicks with an easy-to-use GUI
- Rollback simply to original server
  - Return the partition/s back in a few as 4 clicks to the original server with the original HBA and Virtual slot ID mappings

#### Simplified Remote Restart (SRR)

- Design for unplanned outages
  - Build a SRR plan ready to execute in the event of an unplanned outage
- Automate and accelerate mobility action
  - Use a GUI to quickly SRR many or all the partitions to one or more destination servers
- Rollback simply to original server
  - Once the outage has been resolved / repaired, move all the partitions back to the original server with just a few clicks

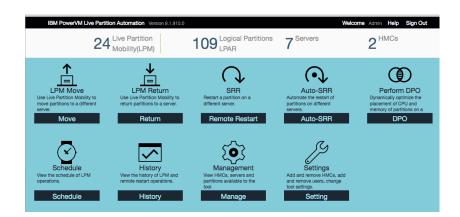

#### LPM/SRR Automation Tool Version 9.1.910.0

- The tool supports Power7 and Power8 and Power9 servers.
- Your HMC must be at level V7R760 or higher.
- The tool can be installed on AIX and Windows and Linux platforms. It is packaged as a zip file and contains all the code/packages needed to run.
- The tool only communicates to the HMCs in your environment via ssh issuing HMC CLI commands. There is no need for agents or access to the VIOS or client partitions. It only needs an HMC userid and its password.
- It only takes minutes to install the tool and connect to the HMCs and start using the tool.

## LPM/SRR Automation Tool Version 9 Sign In

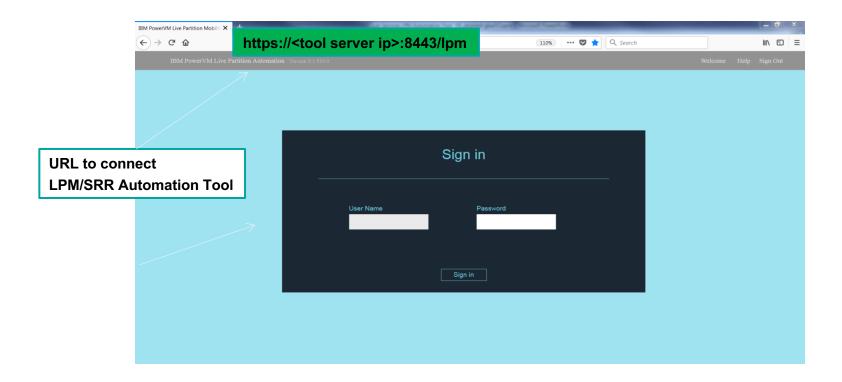

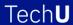

#### Home Screen - V9.1.910.0

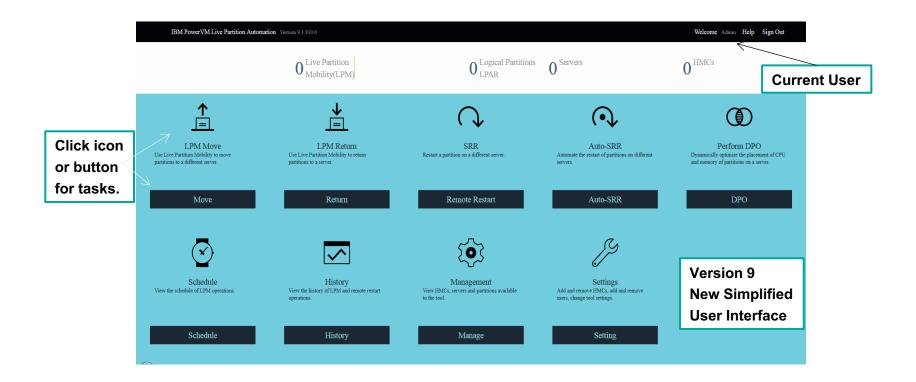

#### **LPM Move**

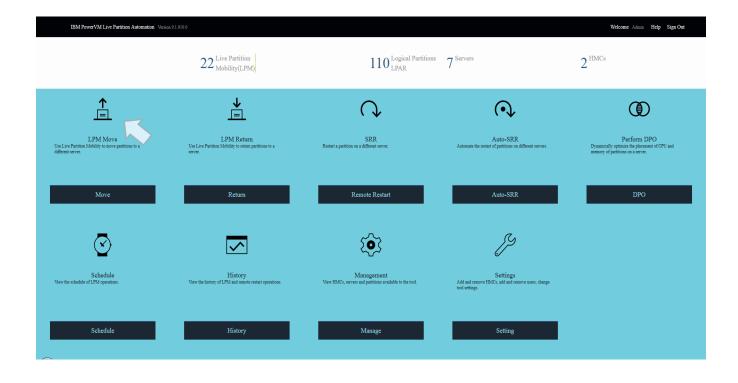

#### **LPM Move: One Source & Multiple Destinations**

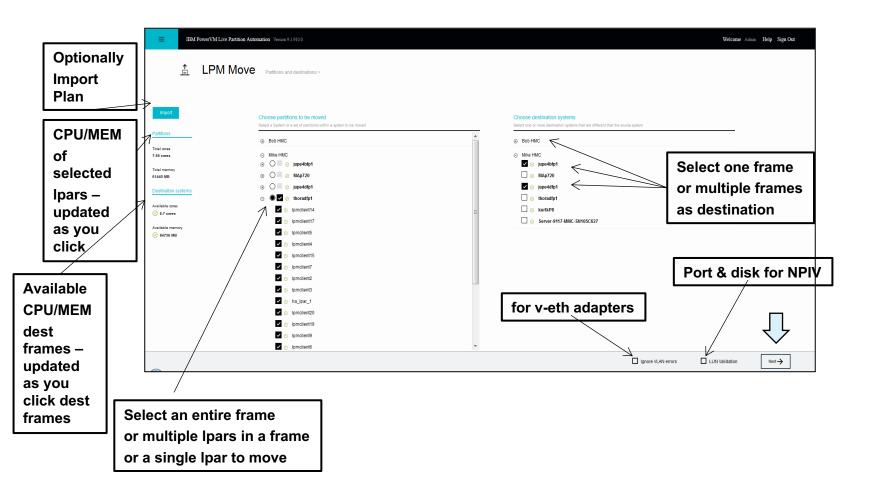

## **Validation Complete**

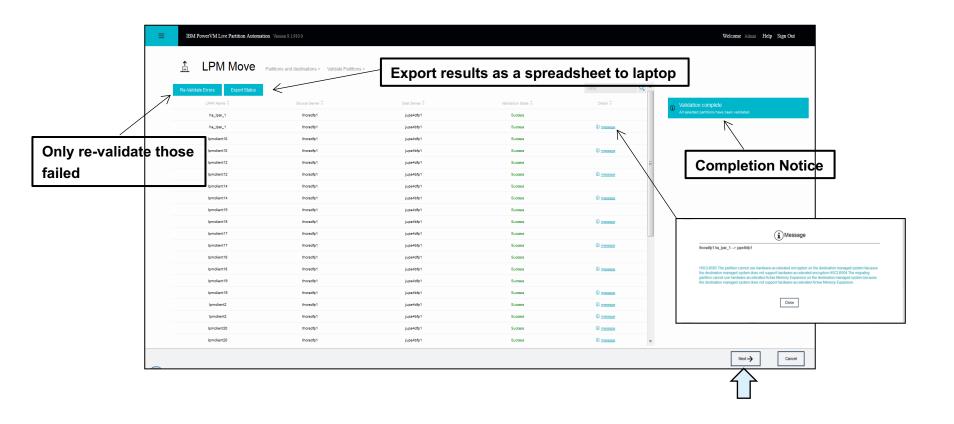

#### **LPM Placement Panel**

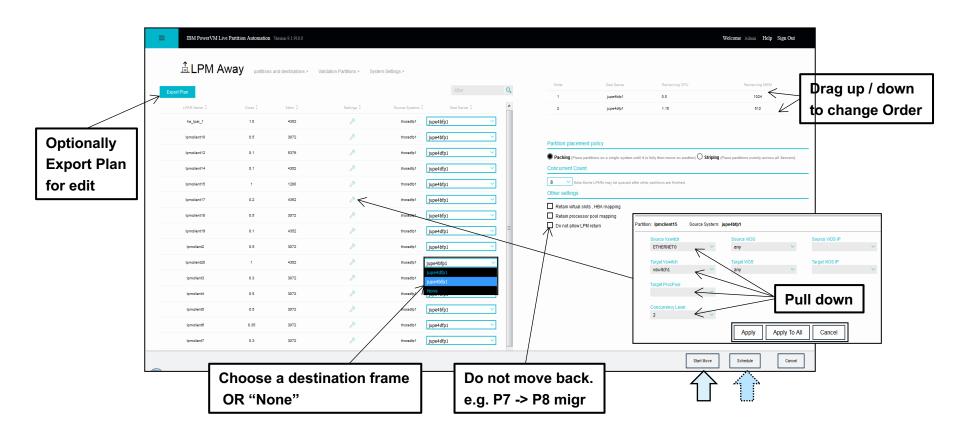

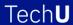

## LPM Away "In Progress"

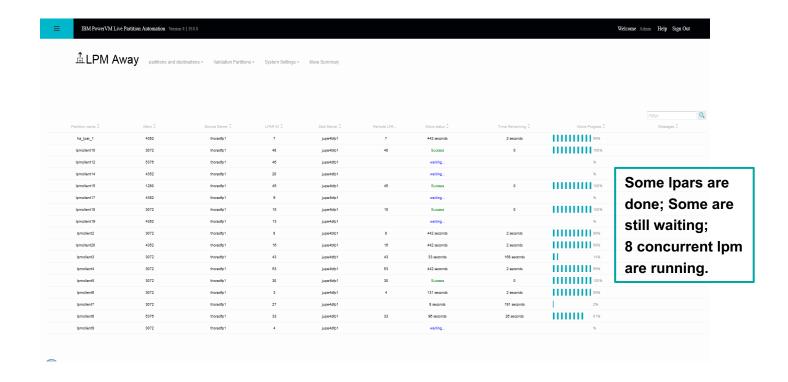

#### **LPM Return**

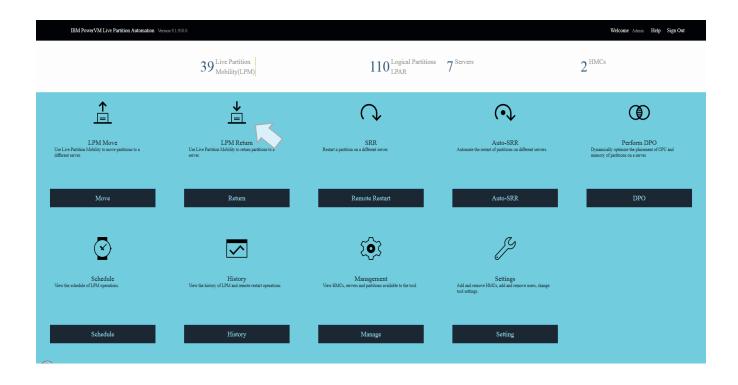

#### **LPM Return Selection**

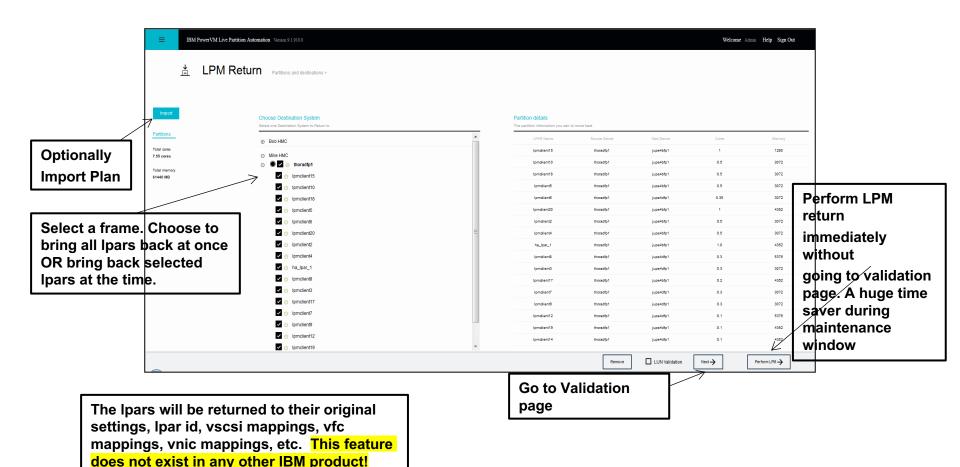

#### **LPM Return Placement Panel**

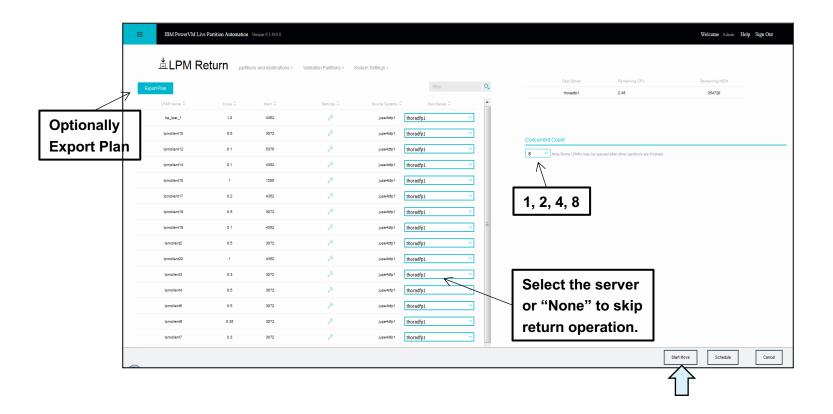

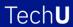

# Return Completed: Back To Original Frame and settings

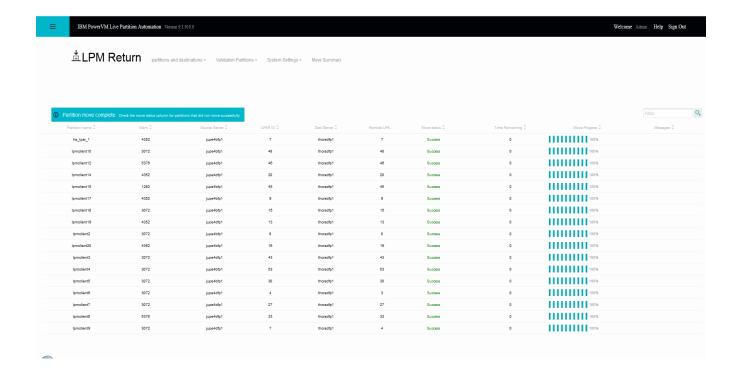

## **Simplified Remote Restart (SRR)**

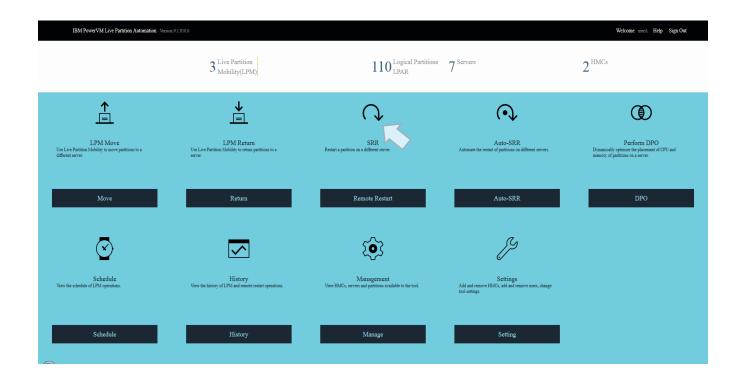

#### **SRR Panel**

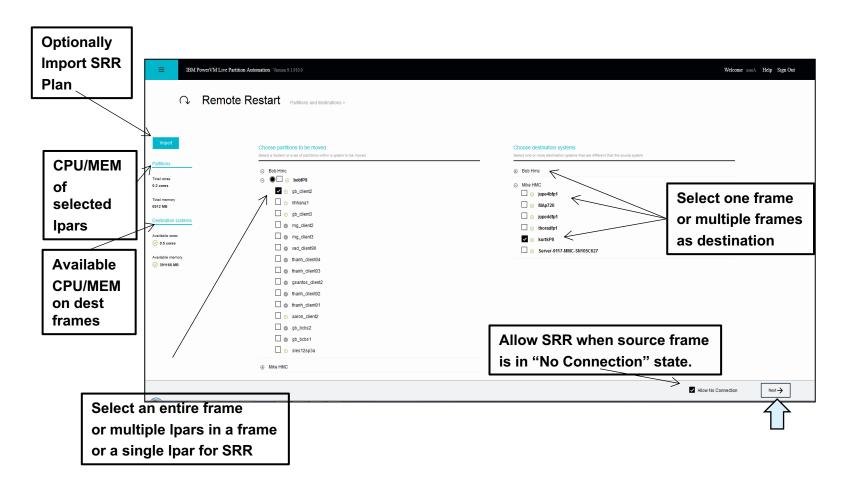

#### **SRR Validation**

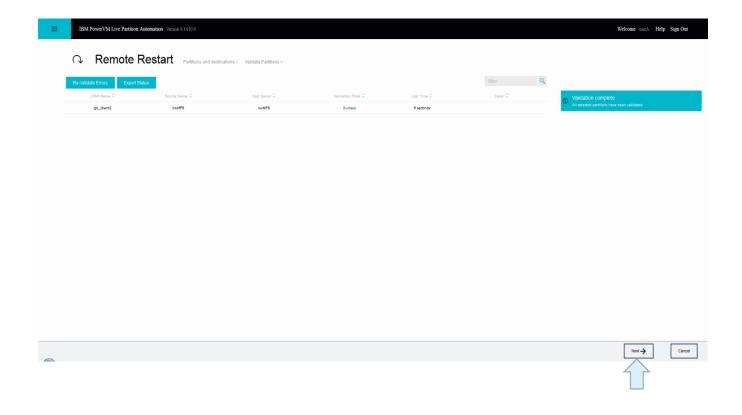

#### **Start SRR**

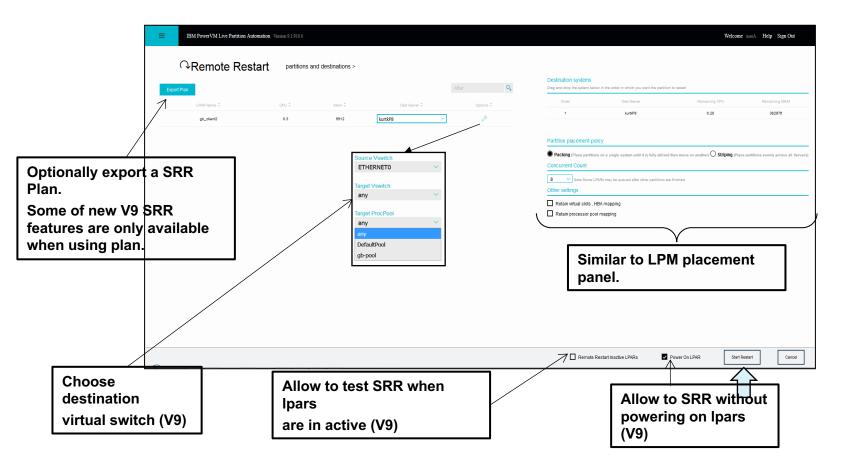

#### **Exporting/Importing Plans**

- The tool is designed so that a customer can create plans, MODIFY them outside of the tool, and import those changed plans into the tool.
- The plan is an Excel spreadsheet where many of the fields can be modified and imported back into the tool.
- The LPM plan has both the LPM Away (aka LPM Move) and LPM Return functions.
- The SRR plan has the SRR function.

#### **Advanced LPM and SRR features via plans**

- Designing GUIs for the many advanced features of LPM and SRR would be challenging so the tool uses plans to expose these advanced features to customers.
- While many customers are happy with just the GUI panels, some customers need a lot of control when performing LPM and SRR. (My attempt at humor would be these are my control freak customers...;<)</li>
- The spreadsheet is a superset of the GUI capabilities.
- Anything on the GUI can be changed in the spreadsheet.
- Items that are not on the GUI but can be modified in plans are
  - Vfc mappings (both LPM and SRR)
  - Vscsi mappings (only LPM)
  - SR-IOV VNIC mappings (only LPM)
  - Group IDs (only LPM)

#### **Advantages of LPM Plans**

- The customer can build stages of plans. For example, they want to do some moves on Monday (one set of application LPARs) and then Tuesday (another set of application LPARs), etc. They build a plan for each day and can import those plans the following week.
- Many users of plans will build start a plan via the tools "Export" function, make changes to the plan, import it into the tool and Validate the plan....fix any errors, repeat the process until they have the exact plan they want.
- Then they may hand the plan off to a lesser skilled resource or possibly an offshore team to do the LPMs during off hours.

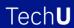

#### **Advantages of SRR Plans**

- The customer can build an SRR plan in advance of any unplanned outage.
- If an outage occurs, a lower skilled resource can import the plan perform the SRR without advanced skills being available (maybe an off-shore team manages the servers during evening hours).
- You can make changes in the plan with Excel and then import those changes back into the tool.

## **LPM Away Excel worksheet**

Yellow Columns can be changed and be imported into tool

| HMC NAME | COMMAND                           | LIENT SLO | CSI VIOS I | IVIOS SLOT | /IOC SLOT | PIV VIOS II | /IOS FSC N | /IOS SLOT | /IOC SLOT | PIV VIOS II | I/IOS FSC N | /IOS SLOT | /IOC SL |
|----------|-----------------------------------|-----------|------------|------------|-----------|-------------|------------|-----------|-----------|-------------|-------------|-----------|---------|
| Mike HMC | !52.212\"",\""dest_msp_name=vios1 |           |            |            | 11        | 2           | fcs1       | 6         | 12        | 2           | fcs0        | 14        | 21      |
| Mike HMC | !52.212\"",\""dest_msp_name=vios1 |           |            |            | 11        | 1           | fcs0       | 38        | 12        | 1           | fcs1        | 29        | 21      |
| Mike HMC | 52.212\"",\""dest_msp_name=vios1  |           |            |            | 11        | 2           | fcs0       | 49        | 12        | 2           | fcs1        | 4         | 21      |
| Mike HMC | 52.212\"",\""dest_msp_name=vios1  |           |            |            | 11        | 1           | fcs0       | 6         | 12        | 1           | fcs1        | 32        | 21      |
| Mike HMC | 52.212\"",\""dest_msp_name=vios1  |           |            |            | 11        | 1           | fcs0       | 61        | 12        | 1           | fcs1        | 60        | 21      |
| Mike HMC | 2.212\"",\""dest_msp_name=vios1\  |           |            |            | 11        | 2           | fcs0       | 16        | 12        | 2           | fcs1        | 15        | 21      |
| Mike HMC | 52.212\"",\""dest_msp_name=vios1  |           |            |            | 11        | 1           | fcs0       | 88        | 12        | 1           | fcs1        | 17        | 21      |
| Mike HMC | 2.212\"",\""dest_msp_name=vios1\  |           |            |            | 11        | 2           | fcs0       | 65        | 12        | 2           | fcs1        | 64        | 21      |
| Mike HMC | 252.213\"",\""dest_msp_name=jigp  |           |            |            | 11        | 1           | fcs0       | 8         | 12        | 1           | fcs1        | 9         | 21      |
| Mike HMC | 2.212\"",\""dest_msp_name=vios1\  |           |            |            | 11        | 1           | fcs1       | 28        | 12        | 1           | fcs0        | 27        | 21      |
| Mike HMC | 2.213\"",\""dest_msp_name=jigp02  |           |            |            | 11        | 1           | fcs0       | 15        | 12        | 1           | fcs1        | 12        | 21      |
| Mike HMC | 52.213\"",\""dest_msp_name=jigp02 |           |            |            | 11        | 1           | fcs0       | 7         | 12        | 1           | fcs1        | 34        | 21      |
| Mike HMC | nsp_name=jigp02\"",\""dest_msp_ip | 50        | 1          | 99         | 11        | 2           | fcs0       | 25        | 12        | 2           | fcs1        | 43        | 21      |
| Mike HMC | 52.213\"",\""dest_msp_name=jigp02 |           |            |            | 11        | 2           | fcs0       | 26        | 12        | 2           | fcs1        | 22        | 21      |
| Mike HMC | 52.213\"",\""dest_msp_name=jigp02 |           |            |            | 11        | 2           | fcs0       | 36        | 12        | 2           | fcs1        | 37        | 21      |
| Mike HMC | 52.213\"",\""dest_msp_name=jigp02 |           |            |            | 11        | 1           | fcs0       | 46        | 12        | 1           | fcs1        | 47        | 21      |
| Mike HMC | .252.212\"",\""dest_msp_name=vios |           |            |            | 3         | 2           | fcs0       | 70        | 4         | 2           | fcs1        | 71        | 5       |
|          |                                   |           |            |            |           |             |            |           |           |             |             |           |         |
|          |                                   |           |            |            |           |             |            |           |           |             |             |           |         |

There are many columns in these worksheets....you can change MSP pairings, Vswitches, Shared Proc Pools, Group IDs, etc

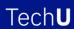

### **Plans Polling Questions**

- Please raise your hands if you are a current user of the tool?
- Keep your hands raised if you use plans with the tool.
- Are there any features you would like to see added to plans?

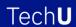

#### LPM and SRR Automation Version 9 – New features

- Support for POWER9
- Support for new LPM and SRR features
- New, simplified user interface
- Automate SRR operations
- Ability to disable PEP operations
- Ability for pre-LPM and post-LPM scripting
- Bypass VLAN issues during validation
- LDAP support
- Automatic plans creation
- Links to online help videos

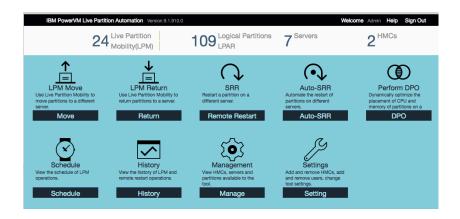

See ibm.biz/lpm\_srr\_tool for lots more detailed information on V9 new features

#### Support for new SRR features released in PowerVM

These are the new SRR features added to the tool to exploit the new features of SRR released in PowerVM.

- Ability to remote restart with reduced CPU, Memory on target system.
- Ability to choose a different virtual switch on the target system
- Test option to remote restart a partition when the system is in Operating state
- Ability to remote restart without powering on the partition on target system

### **Automate SRR operations**

The tool can now automate SRR operations when a server has crashed.

This first release of SRR Automation will check the state of the managed system for Error states and optionally for Power Off states and automatically SRR all the partitions from the failed server to other servers previously chosen in the tool.

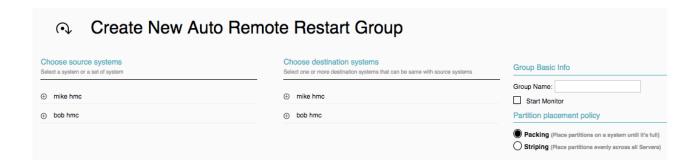

### **Ability for pre-LPM and post-LPM scripting**

Customers have been asking to be able to execute their custom scripts during LPM operations.

This scripting be used to adjust the CPU and Memory of an LPAR which is a frequent request from customers!

- post\_lpm\_away\_frame.sh called once after all LPMs are completed on a frame during LPM Away
- post\_lpm\_return\_frame.sh called once after all LPMs are completed on a frame during LPM Return
- pre\_lpm\_away\_frame.sh called once before any LPMs are started on a frame during LPM Away
- pre\_lpm\_return\_frame.sh called once before any LPMs are started on a frame during LPM Return
- post lpm away lpar.sh called each time an LPM completes during LPM Away
- post\_lpm\_return\_lpar.sh called each time an LPM completes during LPM Return

#### TechU

# BONUS SLIDE - Enable this on all your servers that you have LPM setup on – very few customer have set this!!!

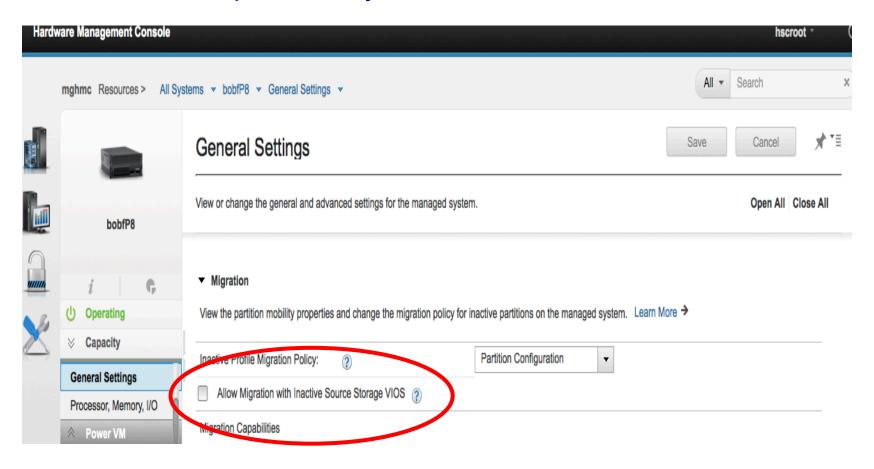

This capability allows you to LPM from a server where the VIOS has crashed or is sick. If this IS NOT set before your VIOS gets sick, you will not be able to LPM from this frame and will need to fix the VIOS or shutdown all your partitions.

#### Online Resources for the tool

- With the new V9 of the tool, we have started a IBM developer works community to educate customers.
- Customers can ask questions of the tool and LPM and SRR questions.
- There are FAQs, videos, etc.
- This website is ibm.biz/lpm\_srr\_tool
- We also have videos of the previous versions of the tool. These videos shows various features of the tool. All those features are in the latest version of the tool but the videos haven't been updated yet with the new GUI panels.
- These videos are at ibm.biz/bobtube

#### **Upgrade to LPM and SRR Automation Tool V9**

- Note that support for POWER9 in the LPM & SRR Automation Tool will ONLY be available via the latest Version 9.
- The LPM and SRR Automation Tool V9 has a new development and support structure, with e-fixes available between release levels.
- Clients who have earlier versions of the LPM Automation Tool (V8.6.1 or earlier) and want to acquire the latest version (V9) will be required to purchase an enterprise license and maintenance agreement to access latest upgrades, fixes and enhancements.
- Clients with the LPM Automation Tool (V8.6.1 and earlier) who choose not to purchase the Version 9 will continue to receive email support until September 2019, but there will be no further updates to Version 8.

# PowerVM LPM and SRR Automation Tool Offering and Contacts

- LPM and SRR Automation Tool is available WW from IBM Systems Lab Services
  - Lab Services Offering Manager: Randy Greenberg <a href="mailto:rsg@us.ibm.com">rsg@us.ibm.com</a>
  - Lab Services NA Opportunity Manager: Stephen Brandenburg sbranden@us.ibm.com
  - Lab Services Europe Opportunity Manager: Virginie Cohen VirginieCohen@fr.ibm.com
  - Other regions: please contact your local Lab Services opportunity manager http://ibm.biz/LabServicesOM
  - General Lab Services enquiries <u>ibmsls@us.ibm.com</u>
- Pricing (US prices only, prices may vary by market/country)
  - \$15K for enterprise-wide license fee
    - Existing clients receive a 4-hour WebEx skills transfer
    - New clients also require a separate 3-day on-site chargeable service for customization and skills transfer
  - \$2.5K annual maintenance fee
    - Required for 1<sup>st</sup> year with enterprise-wide license

## **IBM Systems Lab Services**

Proven expertise to help leaders plan, design and implement IT infrastructure for what comes next

Call on our team of 1100+ consultants engaging worldwide for:

- Power Systems
- Storage and Software Defined Infrastructure
- IBM Z and LinuxONE
- Systems Consulting
- Migration Factory
- Technical Training and Events

ibmsls@us.ibm.com

www.ibm.com/it-infrastructure/services/lab-services

Visit Lab Services in the Solution Center at Booth #40 for some cool demos!

### Thank you!

Bob Foster STSM

bobf@us.ibm.com

Please complete the Session Evaluation!

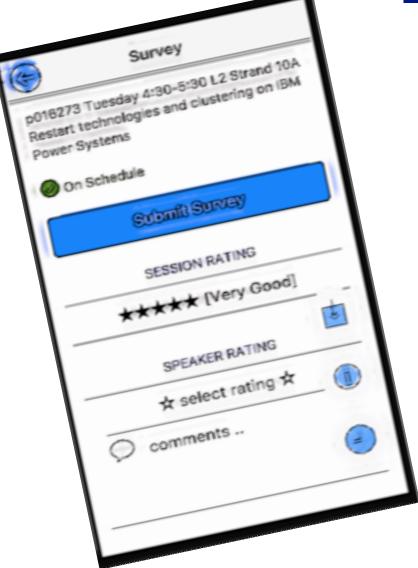

#### **Notices and disclaimers**

- © 2018 International Business Machines Corporation. No part of this document may be reproduced or transmitted in any form without written permission from IBM.
- U.S. Government Users Restricted Rights use, duplication or disclosure restricted by GSA ADP Schedule Contract with IBM.
- Information in these presentations (including information relating to products that have not yet been announced by IBM) has been reviewed for accuracy as of the date of initial publication and could include unintentional technical or typographical errors. IBM shall have no responsibility to update this information. This document is distributed "as is" without any warranty, either express or implied. In no event, shall IBM be liable for any damage arising from the use of this information, including but not limited to, loss of data, business interruption, loss of profit or loss of opportunity. IBM products and services are warranted per the terms and conditions of the agreements under which they are provided.
- IBM products are manufactured from new parts or new and used parts.
   In some cases, a product may not be new and may have been previously installed. Regardless, our warranty terms apply."
- Any statements regarding IBM's future direction, intent or product plans are subject to change or withdrawal without notice.

- Performance data contained herein was generally obtained in a controlled, isolated environments. Customer examples are presented as illustrations of how those
- customers have used IBM products and the results they may have achieved. Actual performance, cost, savings or other results in other operating environments may vary.
- References in this document to IBM products, programs, or services does not imply that IBM intends to make such products, programs or services available in all countries in which IBM operates or does business.
- Workshops, sessions and associated materials may have been prepared by independent session speakers, and do not necessarily reflect the views of IBM. All materials and discussions are provided for informational purposes only, and are neither intended to, nor shall constitute legal or other guidance or advice to any individual participant or their specific situation.
- It is the customer's responsibility to insure its own compliance with legal requirements and to obtain advice of competent legal counsel as to the identification and interpretation of any relevant laws and regulatory requirements that may affect the customer's business and any actions the customer may need to take to comply with such laws. IBM does not provide legal advice or represent or warrant that its services or products will ensure that the customer follows any law.

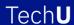

#### Notices and disclaimers continued

- Information concerning non-IBM products was obtained from the suppliers of those products, their published announcements or other publicly available sources. IBM has not tested those products about this publication and cannot confirm the accuracy of performance, compatibility or any other claims related to non-IBM products. Questions on the capabilities of non-IBM products should be addressed to the suppliers of those products. IBM does not warrant the quality of any third-party products, or the ability of any such third-party products to interoperate with IBM's products. IBM expressly disclaims all warranties, expressed or implied, including but not limited to, the implied warranties of merchantability and fitness for a purpose.
- The provision of the information contained herein is not intended to, and does not, grant any right or license under any IBM patents, copyrights, trademarks or other intellectual property right.

• IBM, the IBM logo, ibm.com and [names of other referenced IBM products and services used in the presentation] are trademarks of International Business Machines Corporation, registered in many jurisdictions worldwide. Other product and service names might be trademarks of IBM or other companies. A current list of IBM trademarks is available on the Web at "Copyright and trademark information" at: www.ibm.com/legal/copytrade.shtml.

•